# **Mill Park** Leisure

**Thomastown** Recreation &<br>Aquatic Centre

City of City of

# **SUSPENSION GUIDE**

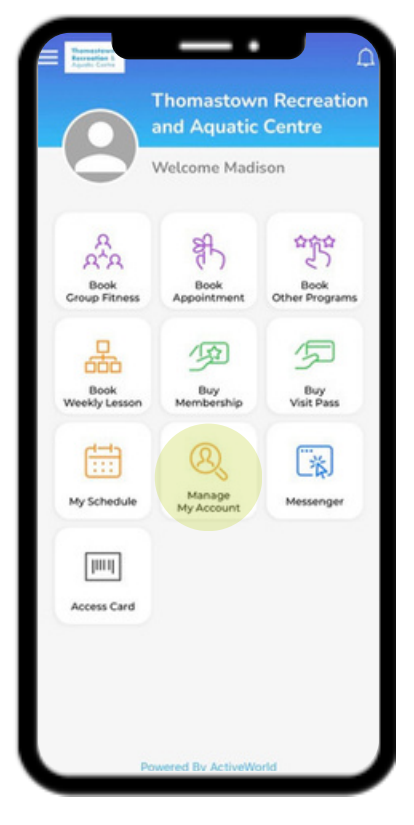

### **1. Open Activeworld App**

- Go to home Screen
- Select 'Manage My Account' icon

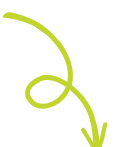

#### **2. Select Suspension**

In 'My Account' screen, select 'Suspension'

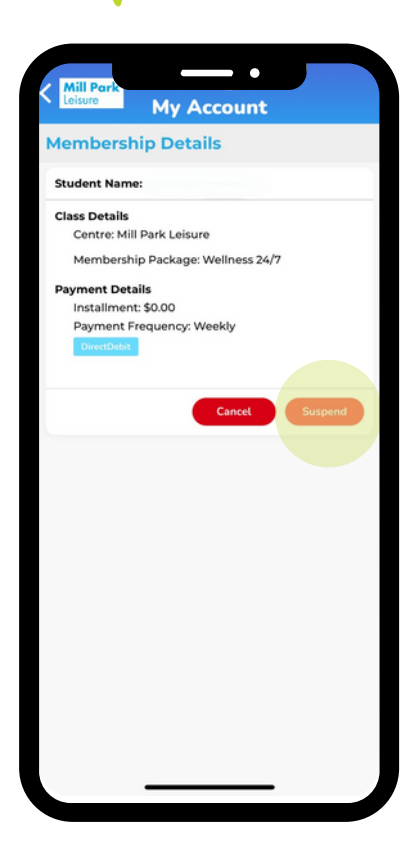

# **3. Complete Suspension Details**

- Complete all fields in 'Suspend Account' screen
- Note restrictions and suspension fee applicable
- Click 'Confirm' to confirm your suspension request

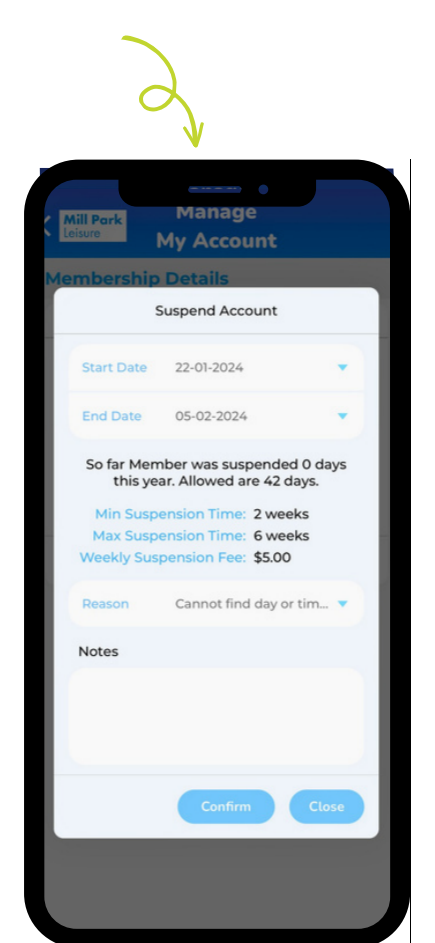